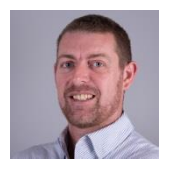

Thom Kiddle (Director, NILE, [thom@nile-elt.com\)](mailto:thom@nile-elt.com) & Johanna Stirling (NILE Online Academic Manager, [johanna.stirling@nile-elt.com\)](mailto:Johanna.stirling@nile-elt.com)

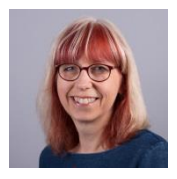

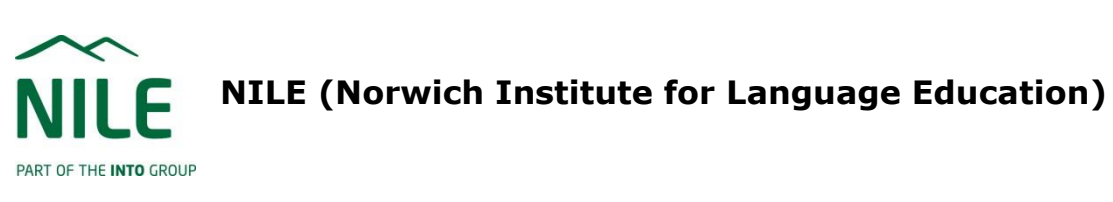

The video showcases two ways in which we use video. in language teacher education on our NILE Online  $E$  ONLINE teacher development courses. The tools have been developed as bespoke activities on our Moodle environment and are used for a range of asynchronous interactive purposes throughout the courses.

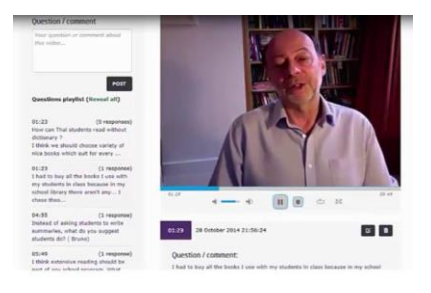

The first tool is called VideoQuandA, and allows tutors to upload a video inside a collaborative activity. As participants watch the video, they can ask a question or make a comment in a text box at any point, and the video will pause while they type. The next participant to enter

the activity will see this comment when they reach that point in the video, and can add a response. The tutor can also pre-load questions to appear at different points in the video.

The second tool is Talkpoint, and involves tutor or participants uploading a video, to which other participants can respond, using either their own webcam, their microphone, or typed text. All responses are displayed in a thread below the original content.

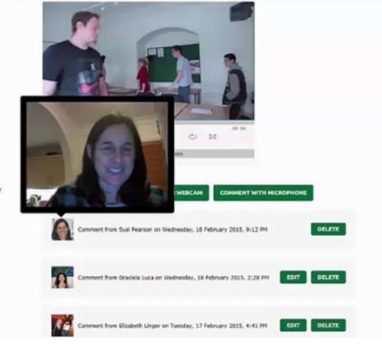

You can see these two tools in action in Activity 5.2 and 5.4 of the [NILE](https://mycourses.nile-elt.com/course/view.php?id=95)  [Online Course Taster](https://mycourses.nile-elt.com/course/view.php?id=95)

Two free web-based tools which have similar potential are [Edpuzzle](https://edpuzzle.com/) (for VideoQuandA) and [Flipgrid](https://info.flipgrid.com/) (for Talkpoint).

You can read more about the use of these two tools, among others, in the Routledge Handbook of English Language Teacher Education (ELTE) chapter on Online Language Teacher Education (coming in 2018).